# **Arvados - Story #6465**

# **[Tests] Optimize workbench integration tests**

07/02/2015 01:23 PM - Radhika Chippada

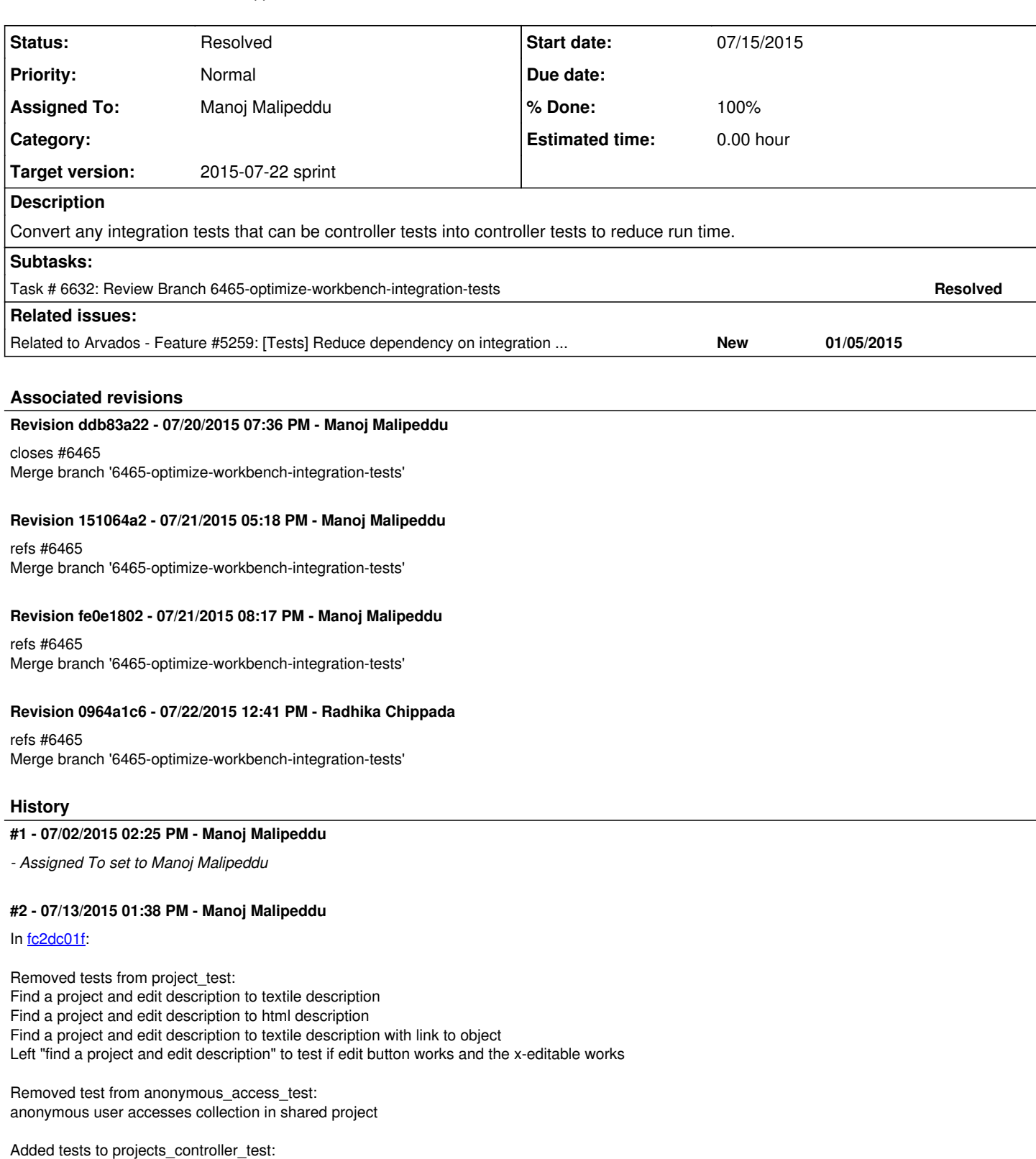

find a project and edit its description find a project and edit description to textile description find a project and edit description to html description find a project and edit description to textile description with link to object

Added test to collections\_controller\_test: anonymous user accesses collection in shared project

# **#3 - 07/13/2015 03:34 PM - Manoj Malipeddu**

#### In [a00eab83a1a2636f5c18be8109f73bf050d1ec88](https://dev.arvados.org/projects/arvados/repository/revisions/a00eab83a1a2636f5c18be8109f73bf050d1ec88)

Removed test from project test: project viewer can't see project sharing tab

Added test to projects\_controller\_test: project viewer can't see project sharing tab

## **#4 - 07/13/2015 07:19 PM - Manoj Malipeddu**

## In [5106490f](https://dev.arvados.org/projects/arvados/repository/revisions/5106490f8cb4d3e6aaa8da2ae46283c1ef64a027)

Removed test from projects\_test: Add a new name, then edit it, without creating a duplicate

Added test to application controller test: Edit name and verify that a duplicate is not created

#### **#5 - 07/15/2015 12:36 PM - Manoj Malipeddu**

In [e59b42354a10079ecd579a1dbe53c39a20d05313](https://dev.arvados.org/projects/arvados/repository/revisions/e59b42354a10079ecd579a1dbe53c39a20d05313):

Added test to projects\_controller\_test: #{username} can see project sharing tab

Added tests to users\_controller\_test: access users page as #{username} and verify show button is available access settings drop down menu as #{username}

Removed tests from users\_test: login as #{username} and access show button admin user can access another user page

# **#6 - 07/15/2015 03:57 PM - Manoj Malipeddu**

*- Status changed from New to In Progress*

*- Target version set to 2015-07-22 sprint*

## **#7 - 07/15/2015 07:37 PM - Manoj Malipeddu**

## In [c3a7bb61e982ff5b0747204b79c4ca759c19b537:](https://dev.arvados.org/projects/arvados/repository/revisions/c3a7bb61e982ff5b0747204b79c4ca759c19b537)

Added tests to collections\_controller\_test: can view empty collection collection portable data hash redirect collection portable data hash with multiple matches collection page renders name no Upload tab on non-writable collection

Removed tests from collections\_test: Collection page renders name can view empty collection Collection portable data hash redirect Collection portable data hash with multiple matches

Left test "Collection portable data hash with multiple matches with more than one page of results"

Removed test from collection\_upload\_test: No Upload tab on non-writable collection

## **#8 - 07/17/2015 06:48 PM - Peter Amstutz**

Comments:

In "find a project and edit description to html description"

assert\_match /Textile description with link to home page .\*a href=.\*take me home.\*\/a.\*./, @response.body

Please don't use the wildcard match ".\*" this way because ".\*" can match any amount of text including none, so it may not catch the mistakes we're trying to test for compared to a regex that matches more precisely.

Same comment applies for the patterns in "find a project and edit description to textile description with link to object" and "access users page as #{username} and verify show button is available", "collection page renders name" and possibly other places.

Thanks.

### **#9 - 07/20/2015 03:38 PM - Manoj Malipeddu**

In [7253b0d4cdf9612a4c0de0ca849979cec5e8d382:](https://dev.arvados.org/projects/arvados/repository/revisions/7253b0d4cdf9612a4c0de0ca849979cec5e8d382)

Changed tests to use the wildcard match less often.

## **#10 - 07/20/2015 06:58 PM - Peter Amstutz**

I'm a little puzzled by this test. Doesn't "refute\_includes" check that "Link to object" is **not** in the response? Shouldn't we be expecting "Link to object" in the response (assert\_includes) ?

```
  test "find a project and edit description to textile description with link to object" do
    project = api_fixture('groups')['aproject']
    use_token :active
    found = Group.find(project['uuid'])
    found.description = '"Link to object":' + api_fixture('groups')['asubproject']['uuid']
    found.save!
    get(:show, {id: project['uuid']}, session_for(:active))
    refute_includes  @response.body,'"Link to object"'
    refute_empty css_select('[href="/groups/zzzzz-j7d0g-axqo7eu9pwvna1x"]')
end
```
#### **#11 - 07/20/2015 07:26 PM - Peter Amstutz**

Explained in chat:

Because the test is actually checking that the Textile rendering is turning "Link to object" into a link (the quotes are part of textile).

Please add comments, rest of it LGTM.

# **#12 - 07/20/2015 07:40 PM - Manoj Malipeddu**

*- Status changed from In Progress to Resolved*

*- % Done changed from 0 to 100*

Applied in changeset arvados|commit:ddb83a220cd6f3b62171c3c374c58e553d82a5d6.

## **#13 - 07/21/2015 03:25 PM - Manoj Malipeddu**

*- Status changed from Resolved to In Progress*

In [6d1fb016135e6126c1d5c17ca02f210ba98dfc13:](https://dev.arvados.org/projects/arvados/repository/revisions/6d1fb016135e6126c1d5c17ca02f210ba98dfc13)

Added tests to projects\_controller\_test: #{user} can move subproject from project #{can\_move} test dashboard button all #{target}

Removed tests from projects test: Test dashboard button all #{target} #{user} can move subproject under another user's Home #{can\_move}

### **#14 - 07/21/2015 05:11 PM - Peter Amstutz**

Additional tests in [6d1fb016135e6126c1d5c17ca02f210ba98dfc13](https://dev.arvados.org/projects/arvados/repository/revisions/6d1fb016135e6126c1d5c17ca02f210ba98dfc13) look good to me.

#### **#15 - 07/21/2015 07:56 PM - Radhika Chippada**

*- Status changed from In Progress to Resolved*

#### **#16 - 07/22/2015 12:43 PM - Radhika Chippada**

[4b8ecdc4d88c9dccbbcf07b5037ba4dcf4ea2d20](https://dev.arvados.org/projects/arvados/repository/revisions/4b8ecdc4d88c9dccbbcf07b5037ba4dcf4ea2d20)

Noticed a slight dip in code coverage in two areas and added tests to cover those situations. Details:

1. Removal of integration "Test dashboard button all {jobs}" resulted in no test at all to visit /jobs page. Added a controller test for this.

2. Not visiting the hash match page when only one collection matches (the controller test just verified the redirection), resulted in the unforeseen side effect of not testing preview allowed status for a file name extention that is not listed in application\_mimetypes\_with\_view\_icon (tar file in this case). Added this to test.